# **3E12 Classroom Tech Guide**

## **Turn on input box:**

- 1. Use the switch on the input box to turn it on (red light will appear on switch).
- 2. Set input box to Input B.

### **Turn on the projector with the remote:**

- 1. Press My Button 1 on the remote for the desktop.
- 2. Press My Button 2 on the remote for the laptop. Use the HDMI cable on the desk to connect your laptop.

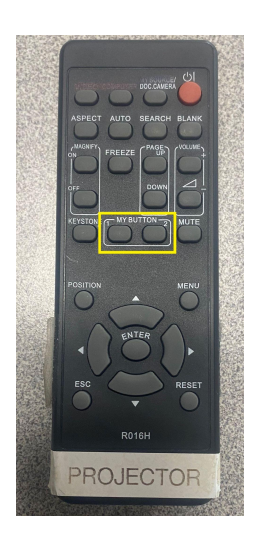

## **Document Camera Instructions:**

- 1. Set your projector source to desktop (My Button 1, Input B on input box).
- 2. Open the Visualizer icon on the desktop.

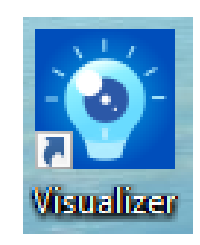

#### **Using Document Camera as a Web Camera:**

- 1. Close Visualizer if it is open.
- 2. Have IPEVO set as your camera and microphone in the meeting room settings.
- 3. Press the Rotate button on the document camera if the camera is upside down.